### **[Installation]**

**1. Go to the www.blackberry.com and click the "APP & SOFTWARE" menu.** 

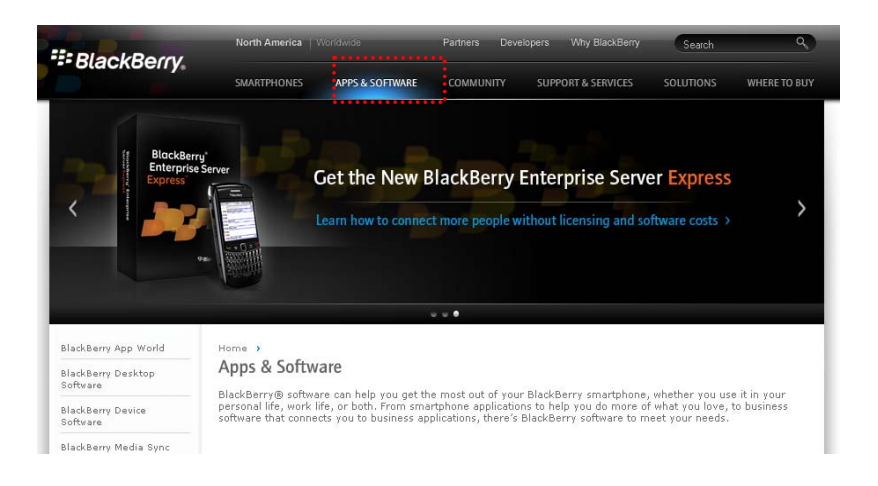

#### **2. Download the BlackBerry Desktop Software**

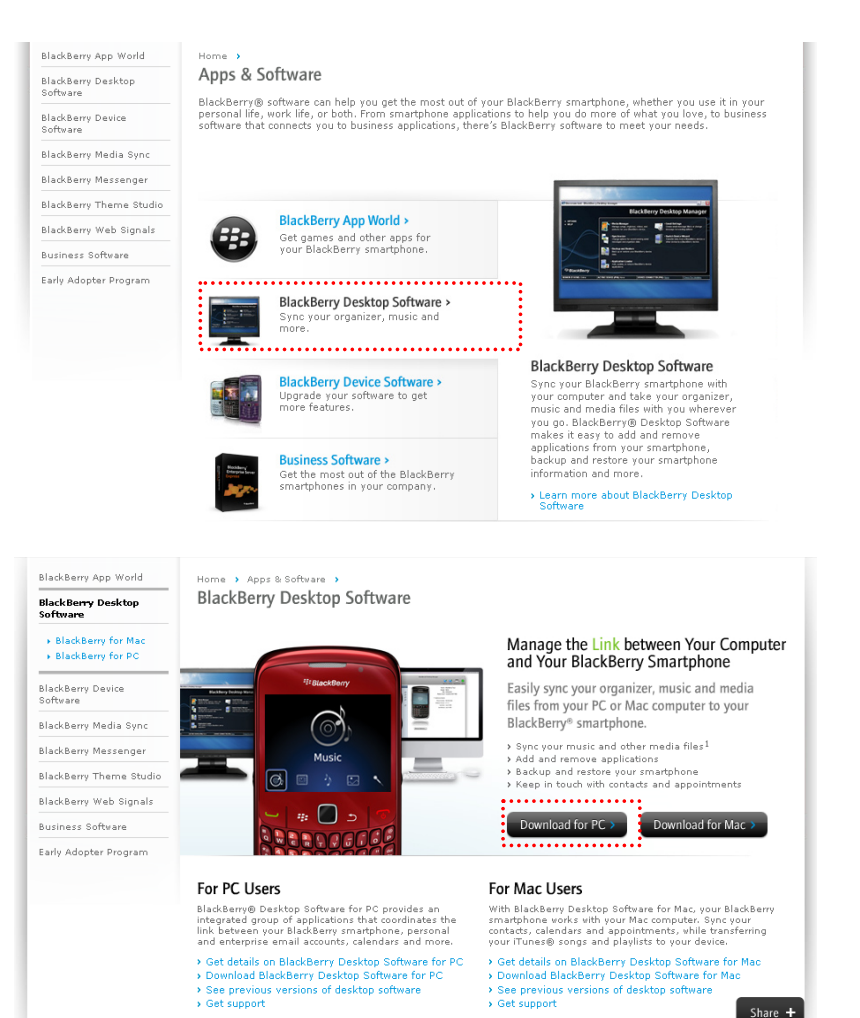

**3. After installation, run "Desktop Manager".** 

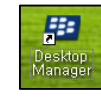

**4. Click "Application Loader".** 

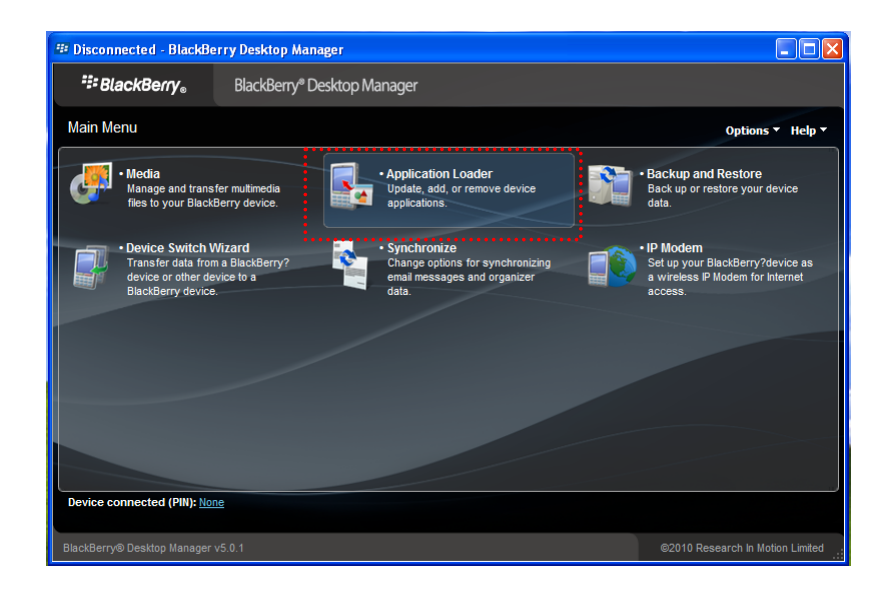

**5. Start the " Add / Remove Applications".** 

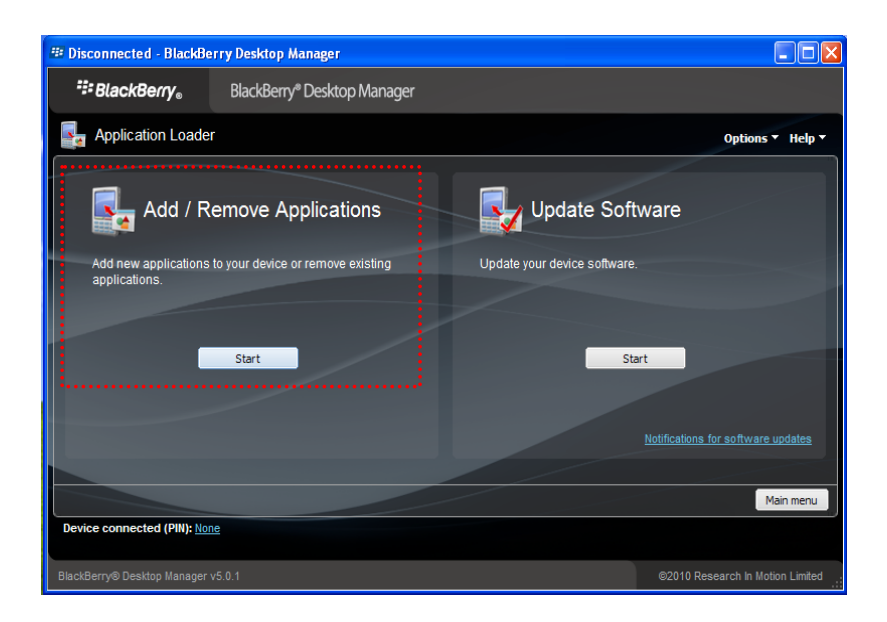

### **6. Browse the "MPRMS"**

- Prior to "Browse", unzip "MPRMS.zip" file
- To be place the files in same folder. (MPRMS.alx , MPRMS.cod)

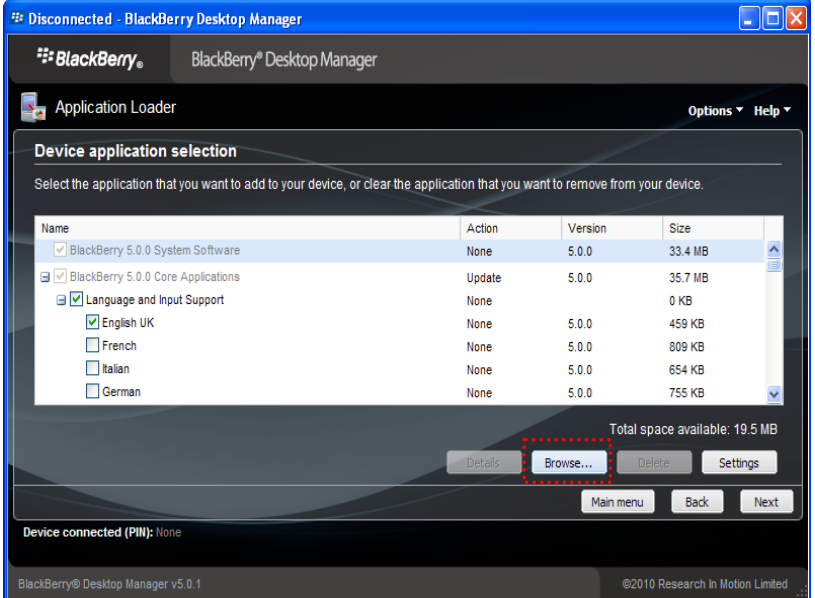

**7. Choose "MPRMS.alx" and click "Open"** 

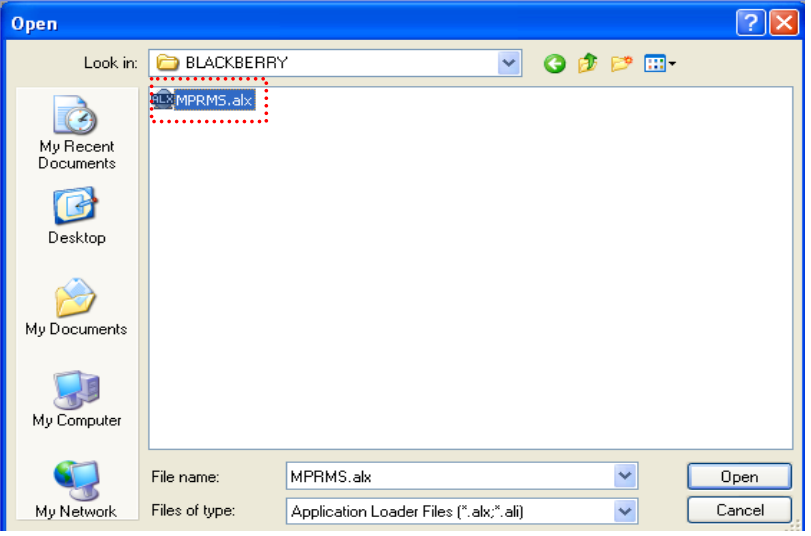

**8. Check "MPRMS" on the list and click the "Next"** 

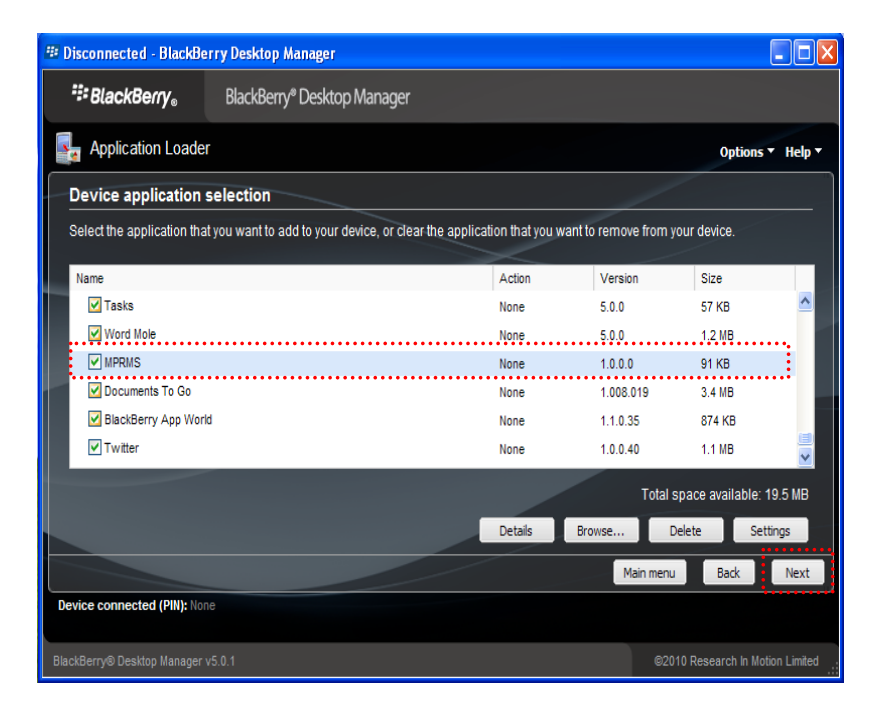

**9. Confirm the MPRMS and click the "Finish" to start uploading.** 

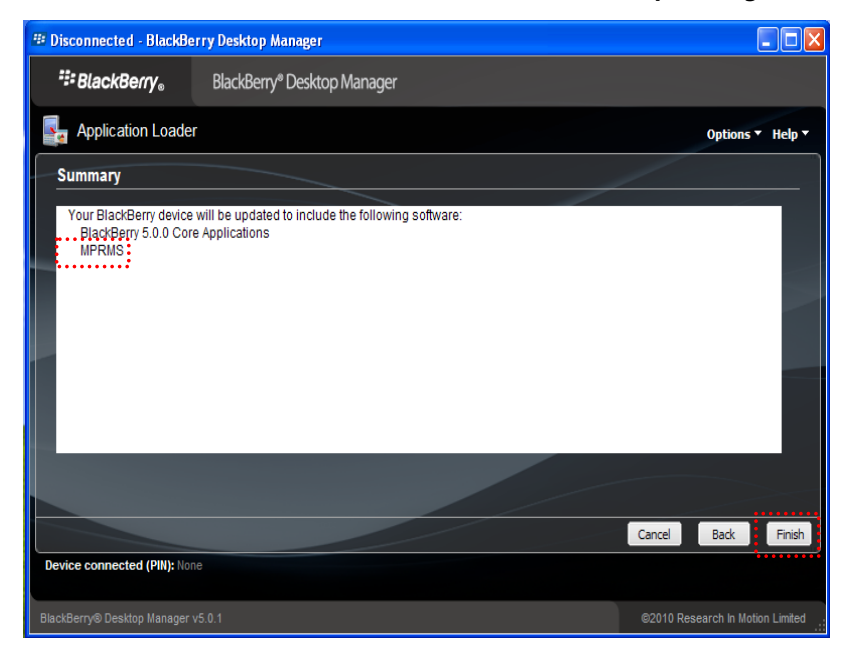

**10. After uploading, remove the data cable and go to the "Downloads" icon on the BlackBerry to find "MPRMS" icon.** 

# [BlackBerry Viewer Guide]

**1. Select a "Downloads" and to run "MPRMS".** 

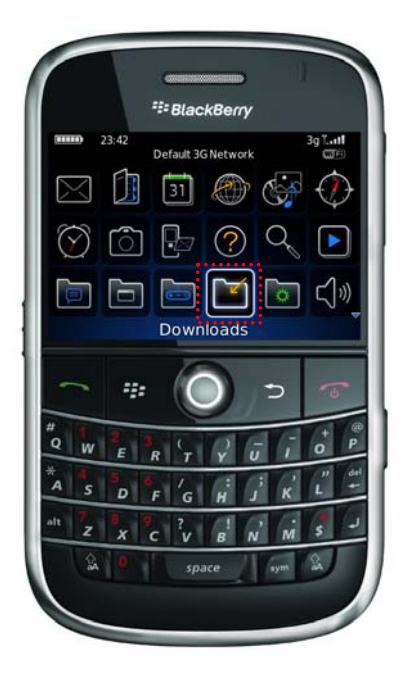

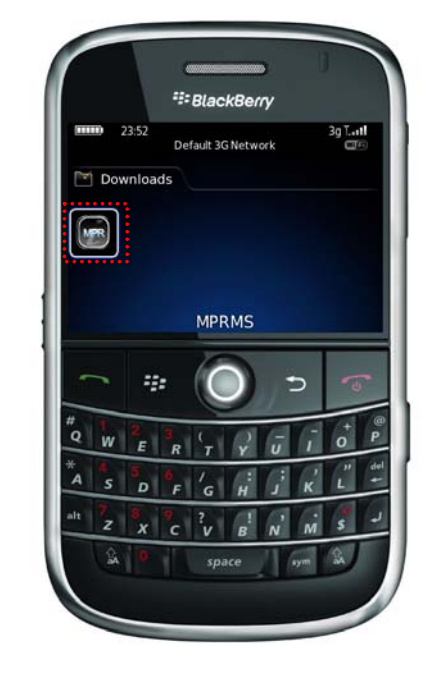

# **2. DVR Registration**

- $\bullet$  Press  $\bullet$  to call menu.
- Select "Add" and fill in the DVR information.
- Select "Save" to finish registration.

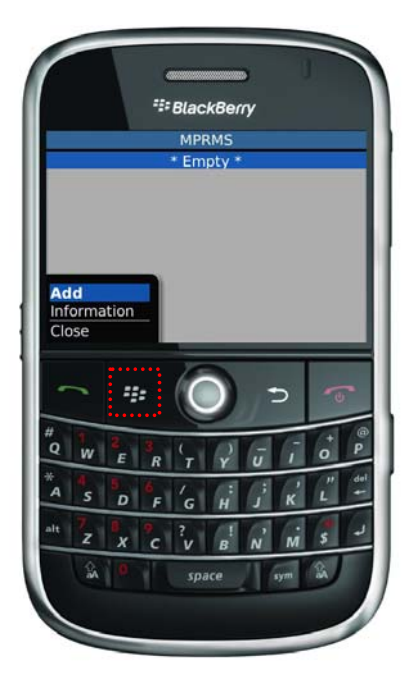

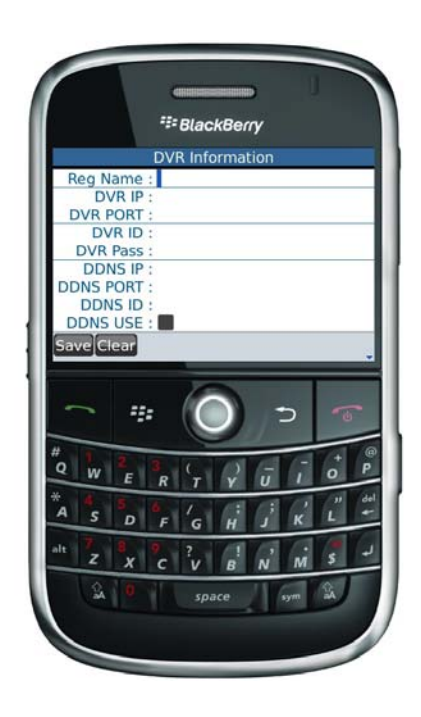

## **3. Connect DVR**

- When registration is completed, registered DVR name is shown on list.
- $\bullet$  Press  $\overline{55}$  to call menu and select "Connect".

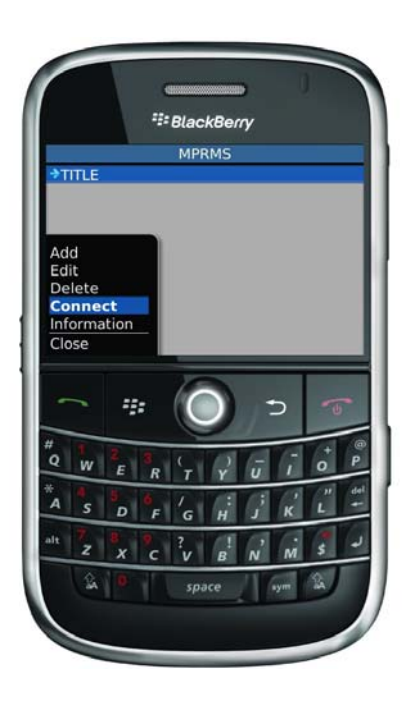

**4. Control Key arrangement** 

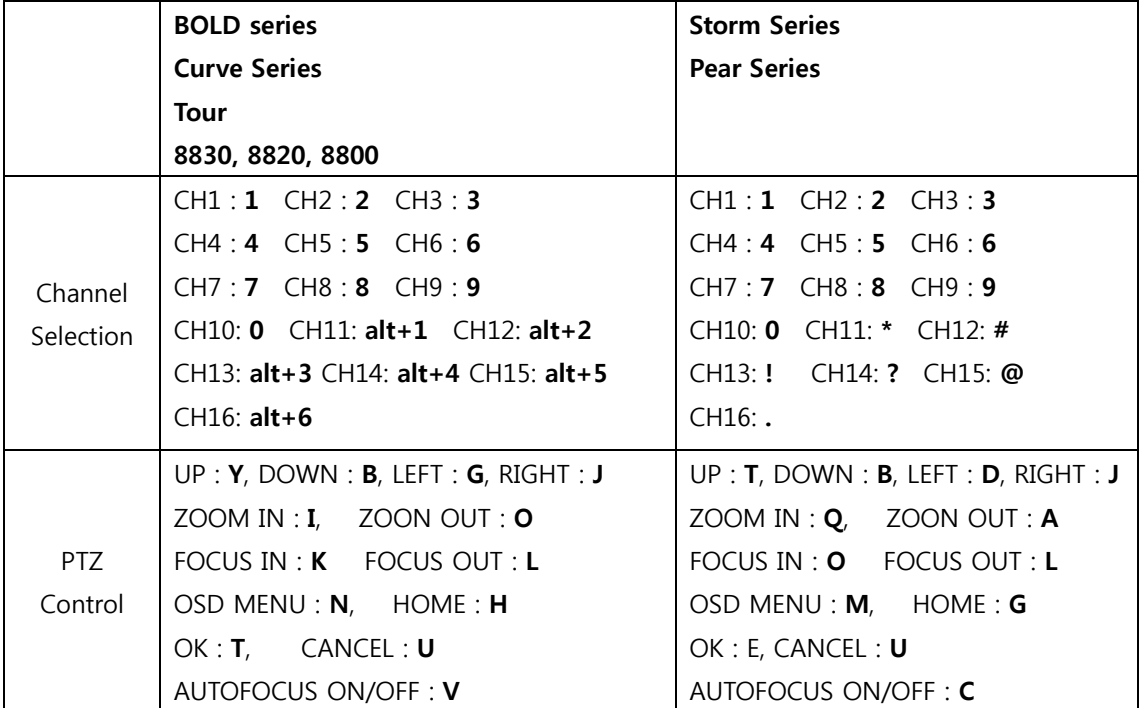